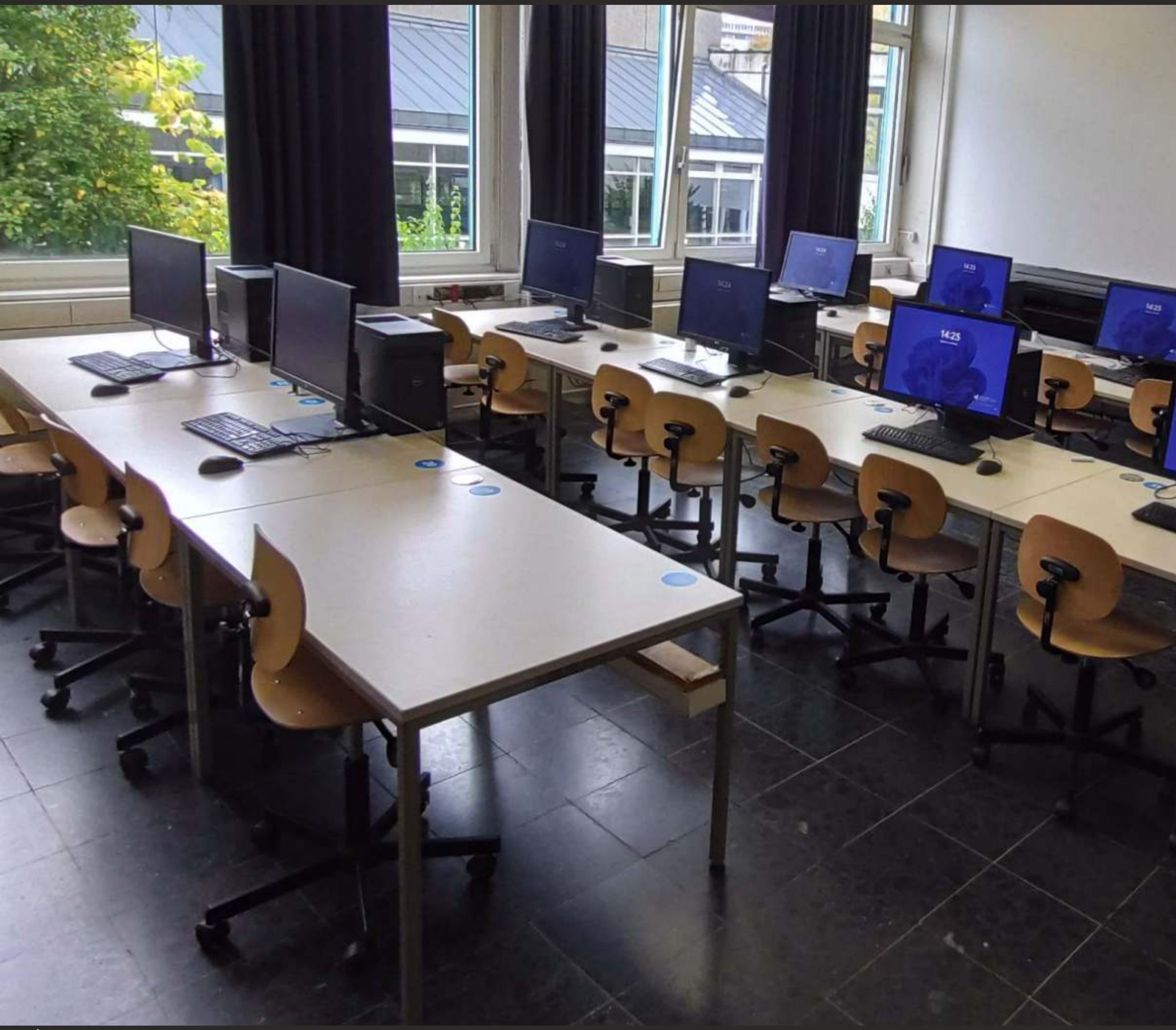

# Kurzinfo CAD-Pool

 $14.25$ 

## Kurzinfo CAD-Pool

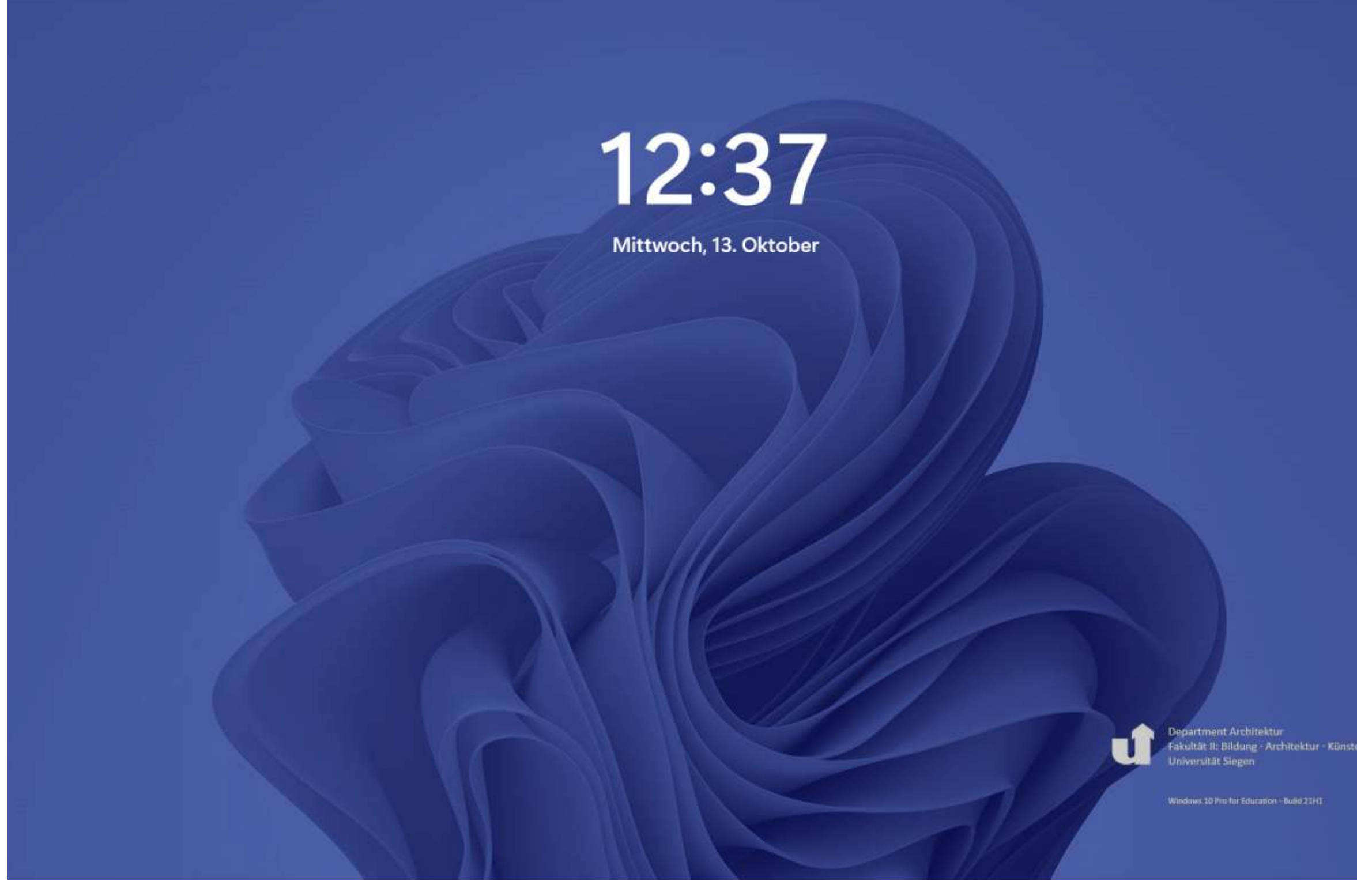

Universität Siegen - Department Architektur - Lehrgebiet Architekturinformatik und Entwerfen

Der CAD-Pool steht tagsüber zur freien Nutzung zur Verfügung. Die Tür ist von 7:30 bis 16:00 Uhr geöffnet, danach ist der Zugang mit einem Chipschlüssel möglich innerhalb der Gebäudeöffnungszeiten.

Aktuell installiert sind an fachspezifischer Software u.a.:

- Adobe Creatice Cloud
- ArchiCAD 27
- Vectorworks 2023
- Lumion 2023
- CorelDRAW 2023
- Revit 2023
- AutoCAD Architektur 2023

Die Anmeldung an die Arbeitsplätze erfolgt mit den bekannten Nutzerdaten: g-Nummer und Passwort, wie sie auch für eduroam, moodle usw. gelten.

Unisono ist ein davon unabhängiges System mit eigenen Anmeldedaten (Matrikelnummer und Passwort).

G.

Universität Siegen - Department Architektur - Lehrgebiet Architekturinformatik und Entwerfen

Der wesentliche Unterschied zu den heimischen Arbeitsplätzen dürfte das Vorhandensein der Netzwerkdrucker plus Abrechnungssoftware sein.

Um die Drucker nutzen zu können muss auf das sog. "Druckkonto" Geld eingezahlt werden. Das ist bei mir in PB A119/1 bar oder per ec-Karte möglich.

Unter "Details" kann die persönliche Druckhistorie aufgerufen werden.

.<br>altät II: Bildung - Architektur - Künste

 $\wedge$   $\Box$  40  $\frac{117}{2608.2022}$ 

Der Betrag wird dann auf das Konto gebucht und die Gerät können genutzt werden, bis das Guthaben aufgebraucht ist.

Daher wichtig: Nach Beendigung der Arbeit auf jeden Fall an das Abmelden denken, da sonst der nächste Nutzer u.a. Zugriff auf das Druckkonto bekäme.

Aktueller Stand des Druckkontos

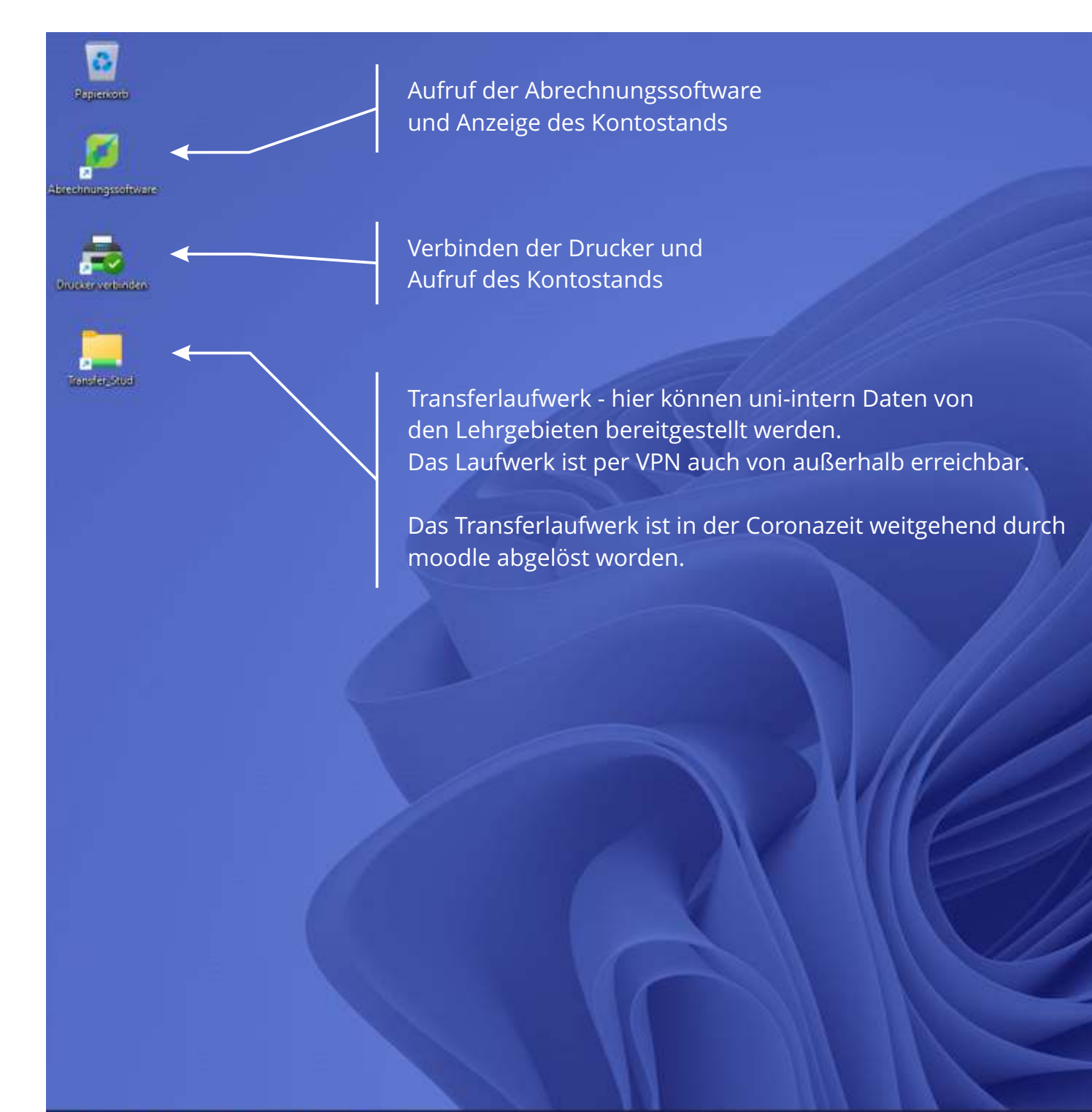

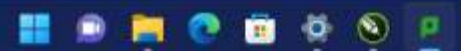

**Li** megani

## Übersicht Desktop

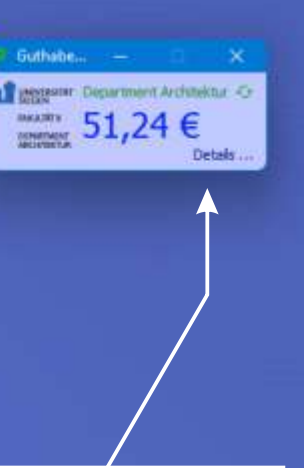

w. 11 Pro for Education - Build 2010 - 09 11 202

Bei dem A3-/A4-Drucker muss nur die Seitengröße und bei Bedarf das Gerät im Farb- oder Schwarzweiß-Modus gewählt werden.

Das hat Einfluss auf die Druckkosten (siehe nächste Seite). Bei mehrseitigen Dokumenten die schwarz-weiß und farbige Seiten gemischt beinhalten wird im Farbmodus u.U. korrekt seitenweise abgerechnet, aber das hängt im Detail am PDF-Dokument und kann nicht immer mit Sicherheit vorhergesagt werden.

Beim Plotter kann ebenfalls die Seitengröße aus einer umfangreichen Liste ausgewählt oder ein benutzerdefiniertes Format selbst eingestellt werden. Die Kostenberechnung erfolgt hier je Fläche (siehe nächste Seite).

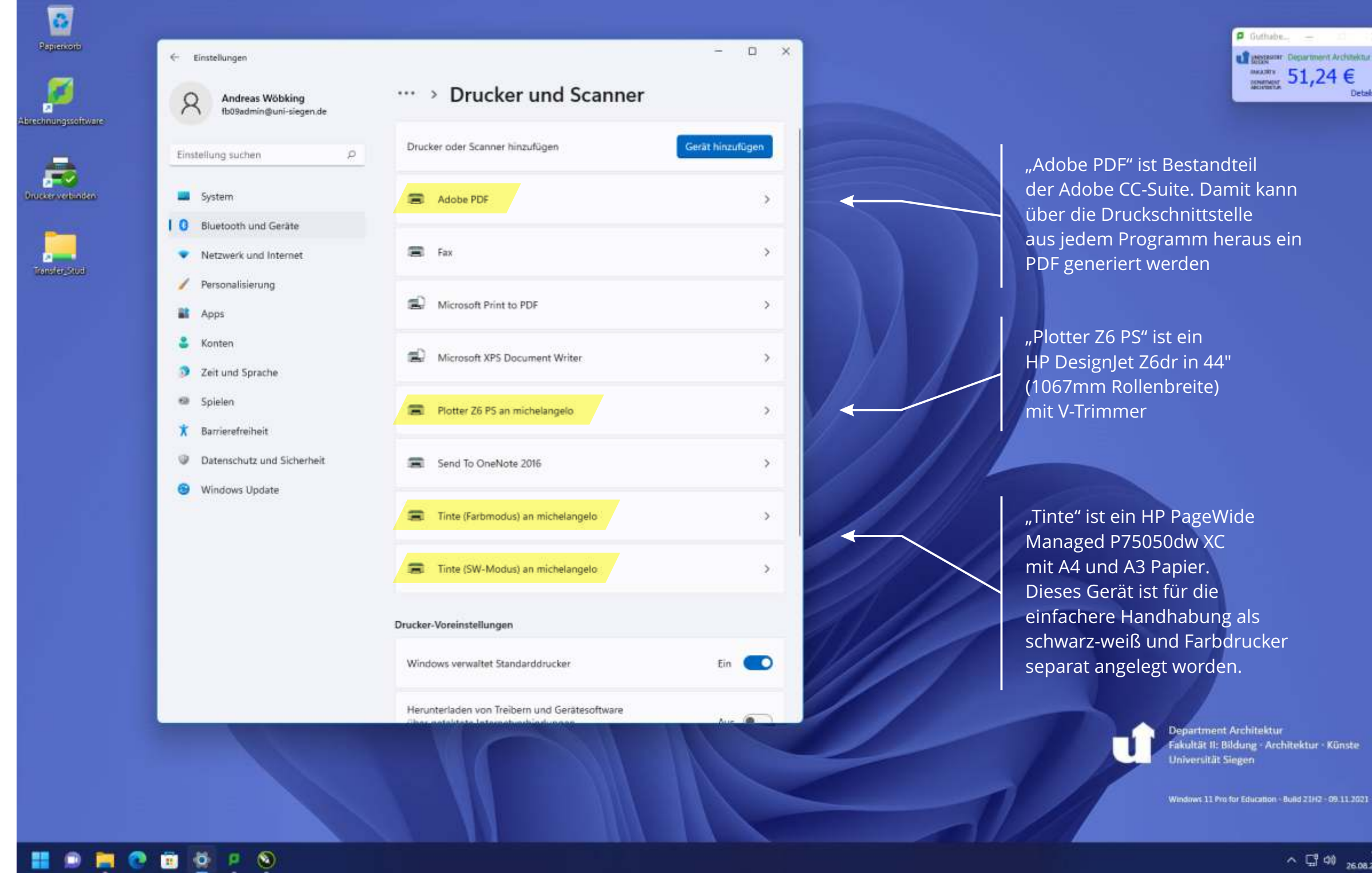

## Ausgabegeräte

**Laggerin Digarment Architektur**  $\frac{1}{2}$  51,24  $\in$ 

 $\sim$   $\Box$  40  $\frac{1119}{26.08.2022}$  0

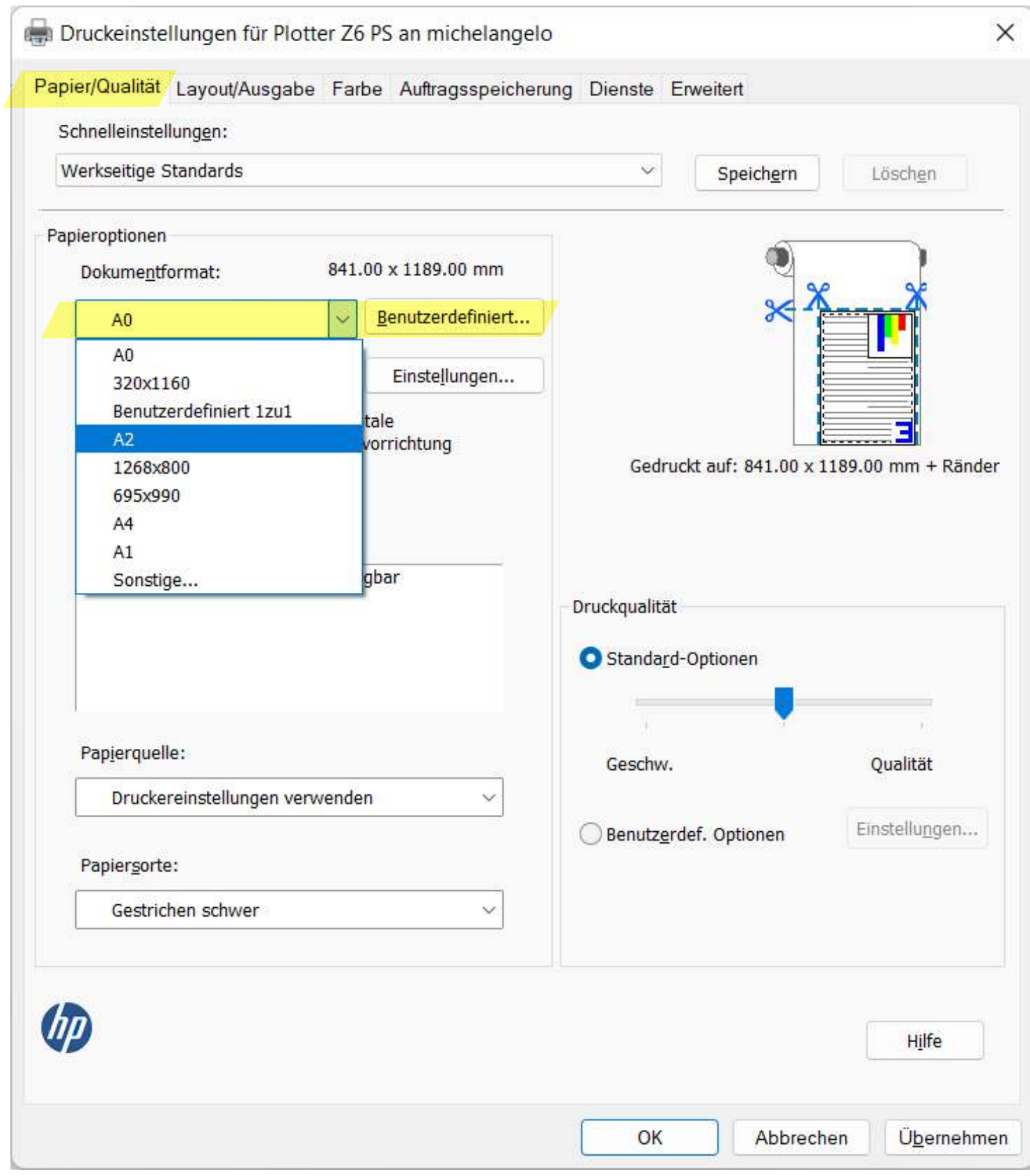

Die meisten Einstellungen werden unter "Papier/Qualität" vorgenommen.

Das "Dokumentformat" unter "Papieroptionen" aus der Liste wählen pder "Sonstige..." für weitere Formate.

Konfiguration des Plotters:

Papieroptionen - Dokumentformat

Beliebige Papiergößen können unter "Benutzerdefiniert" eingestellt werden.

Bitte beachten: **Maximale Ausdehnung an der kürzeren Kante 1118mm.**

Also 800 x 2000 mm sind OK, aber 1200 x 2000 mm können nicht gedruckt werden !

## Großformatdruck | Papiereinstellungen

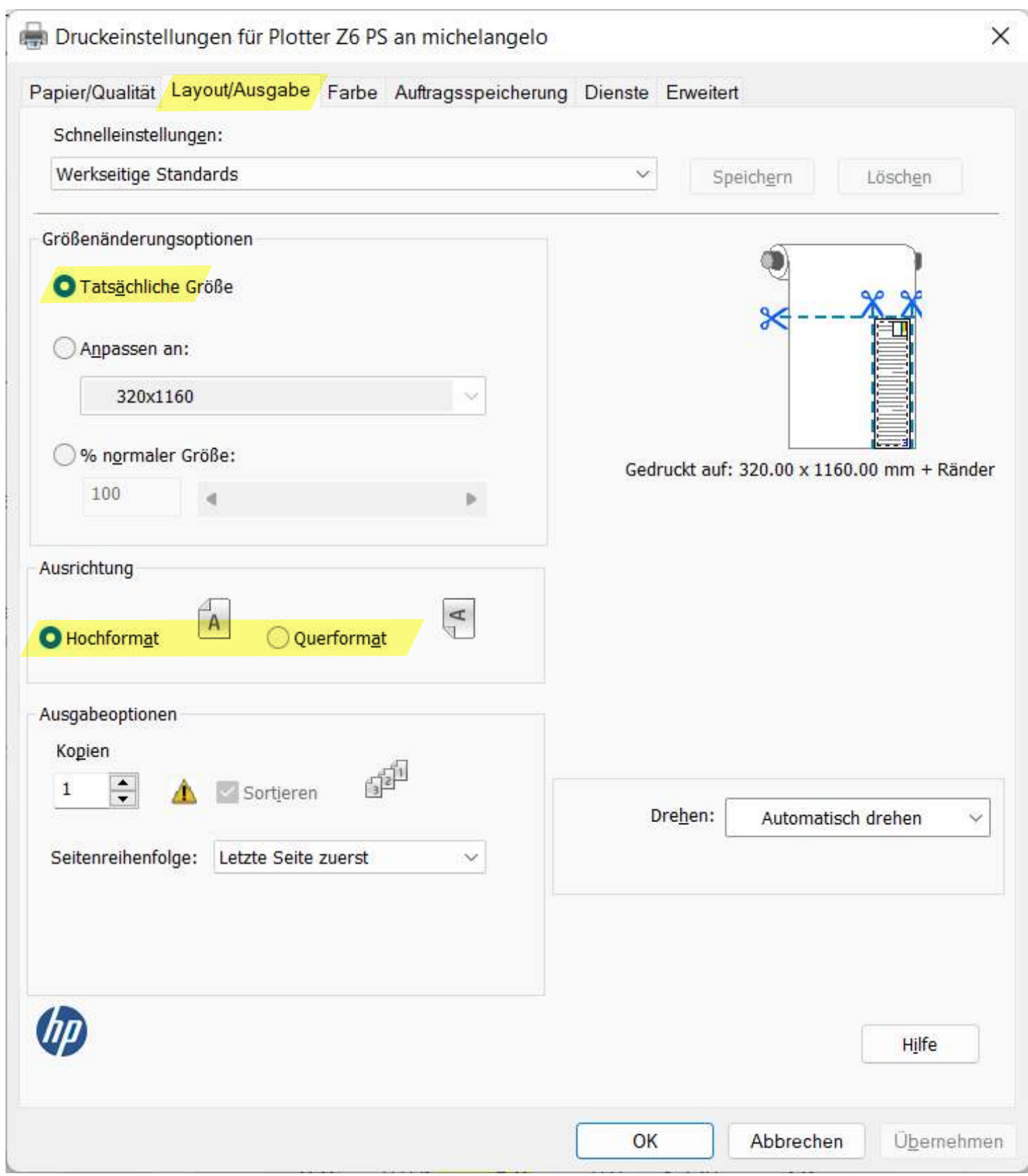

Hier bleibt üblicherweise "Tatsächliche Größe" eingestellt, falls nicht bewusst skaliert werden soll.

Konfiguration des Plotters:

Größenänderungsoptionen

Ausrichtung: Papierorientierung im Hoch- oder Querformat

## Großformatdruck | Papiereinstellungen

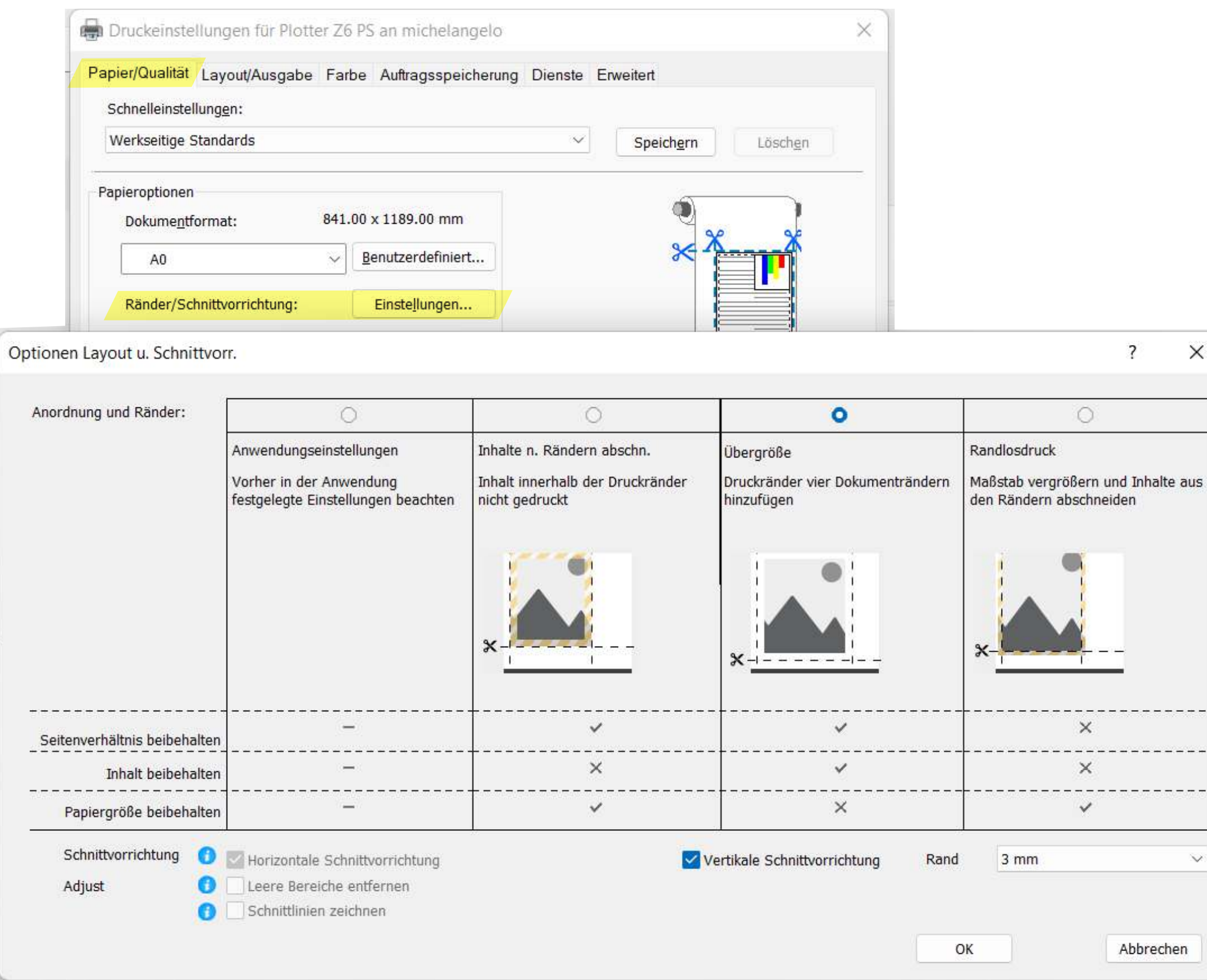

Konfiguration des Plotters:

Schnittvorrichtung

 $\times$ 

 $-$ 

 $\vee$ 

Unter "Einstellungen" "Ränder/Schnittvorrichtungen" kann der vertikale Schnitt definiert werden.

Der Plotter HP Z6 PS hat zusätzlich zur üblichen Schnittvorrichtung, die das Papier nur nach der Länge schneidet auch eine vertikale Schnittvorrichtung.

Interessant sind v.a. folgende Möglichkeiten:

-Übergröße: Hierbei wird dem Dokument ein umlaufender Rand von 3mm (optional 5mm) hinzugefügt und daran geschnitten.

- Randlosdruck: Hierbei wird das Dokument randfrei auf das definierte Papierformat zugeschnitten.

Konfiguration des Druckers Tinte (Farbmodus) und Tinte (SW-Modus):

Relevant sind hier nur die Wahl des Papierformates (nur A4 und A3 sind möglich) und die Wahl des optionalen beidseitigen Drucks.

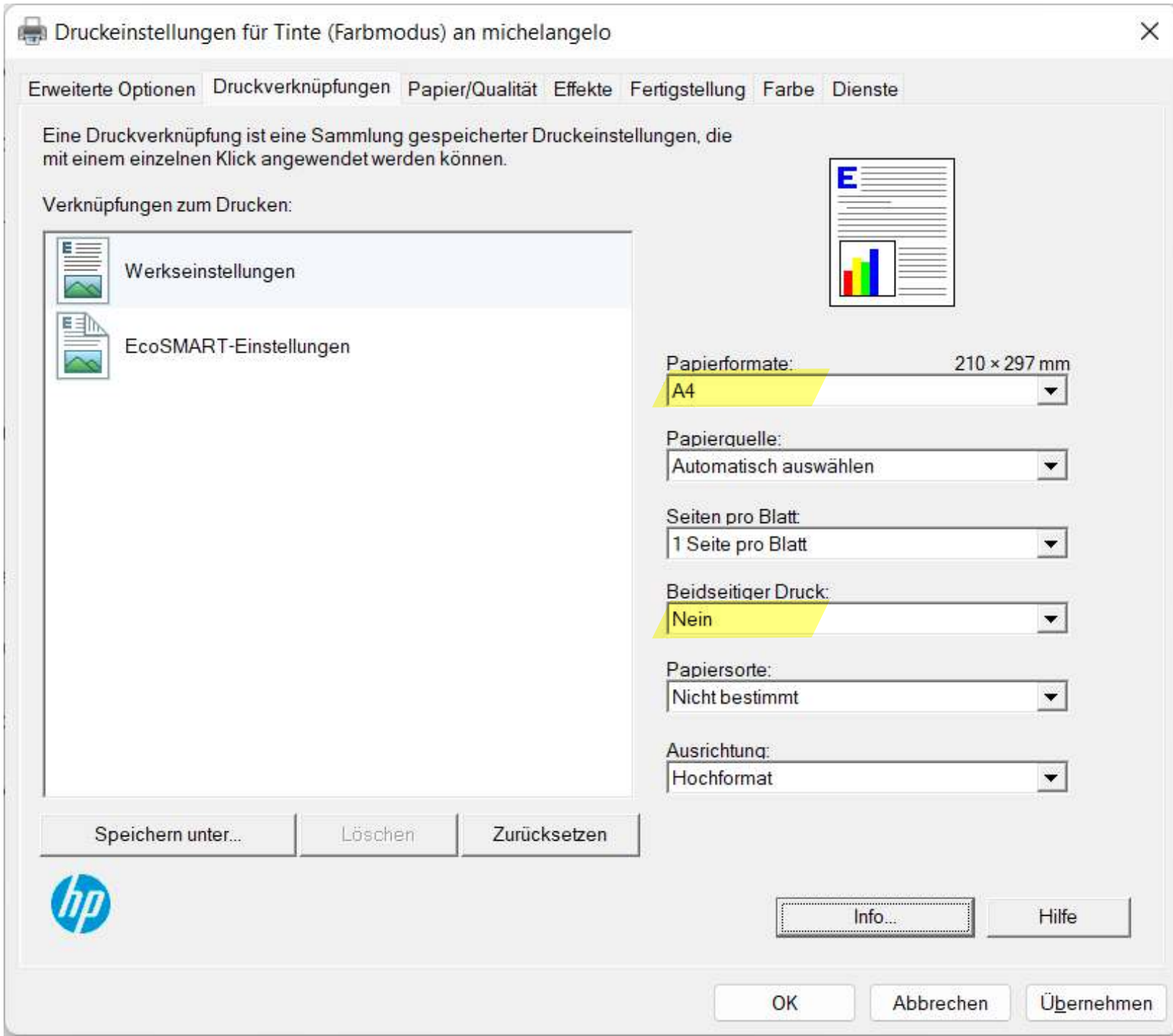

## Drucker "Tinte"

## Standardberechnung

Die Standardberechnung stellt Kosteneinstellungen für alle Kombinationen aus Seitengröße, Farbe/schwarzweiß und ein-/doppelseitig zur Verfügung.

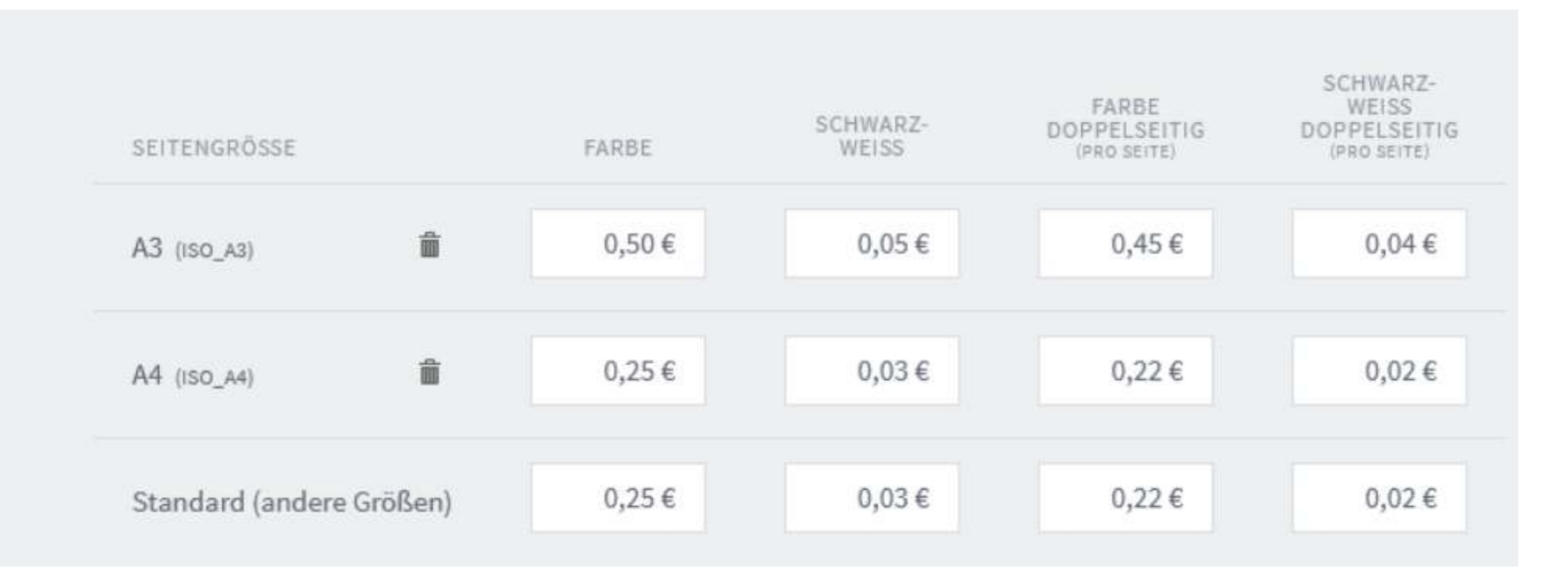

## Drucker "Plotter Z6 PS"

## Berechnung nach Fläche

Die Berechnung nach Seitenfläche ist für Drucker geeignet, die benutzerdefinierte Seitengrößen unterstützen wie z.B. Plotter oder CAD-Systeme. Die Kosten werden aufgrund der Fläche definiert, wahlweise mit Rabatten bei Schwarz-Weiß- oder doppelseitigem Druck.

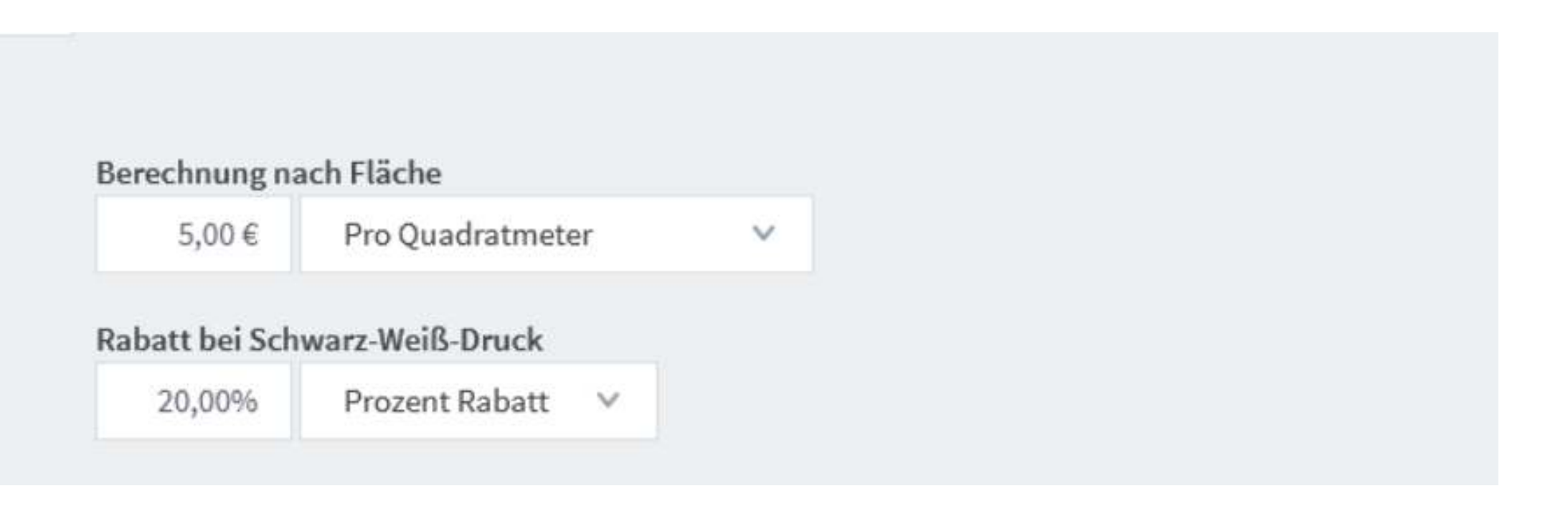

## Ausgabegeräte | Kosten

#### Stand: 02.11.2023

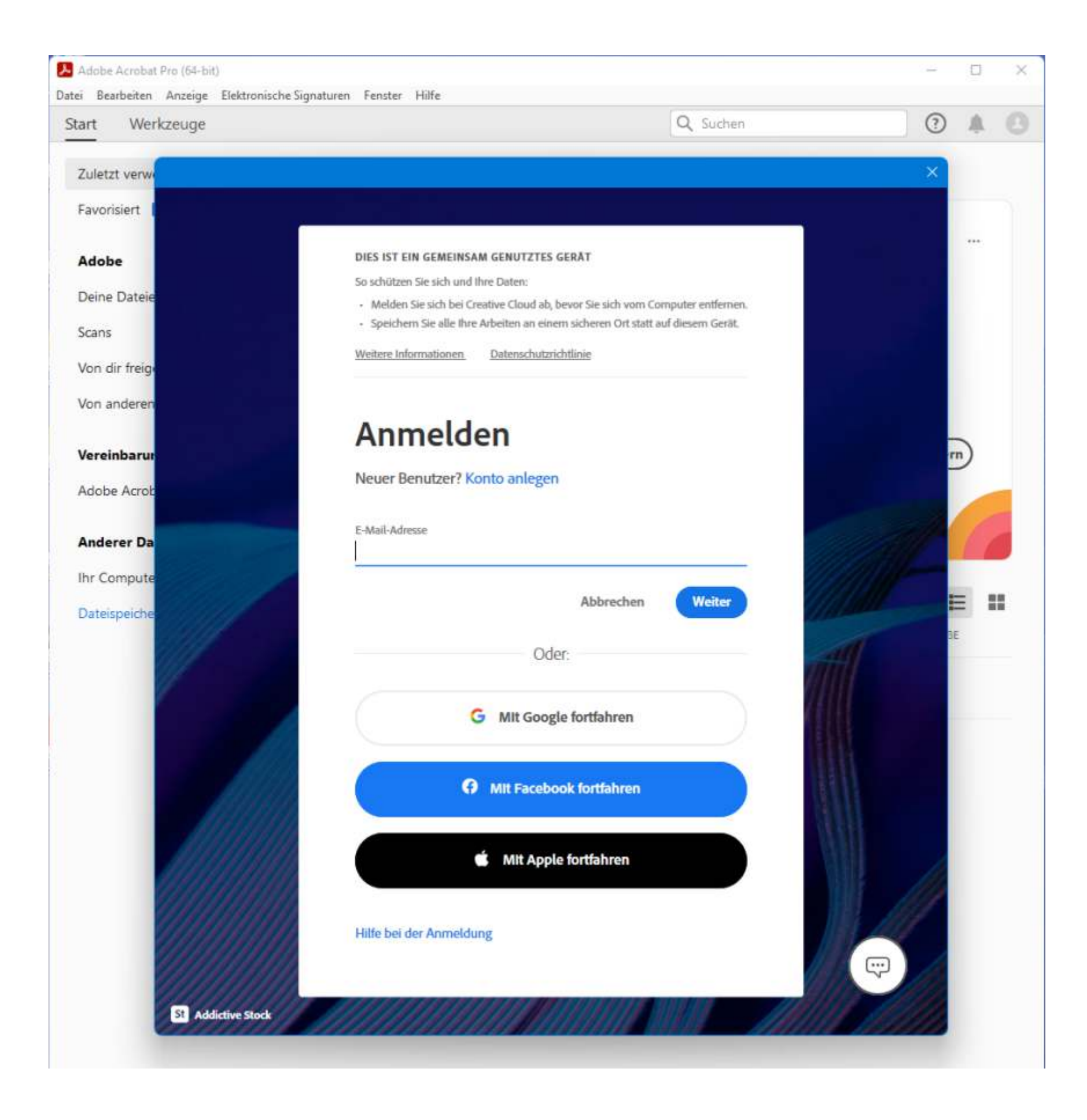

Für die Nutzung der Creative-Cloud Produkte von Adobe (v.a. Photoshop, InDesign, Acrobat Pro) ist bislang leider noch eine eigene Adobe-ID notwendig.

Dies kann in der "Nutzerkontenverwaltung" unter https://unisim.zimt.unisiegen.de/features gebucht werden:

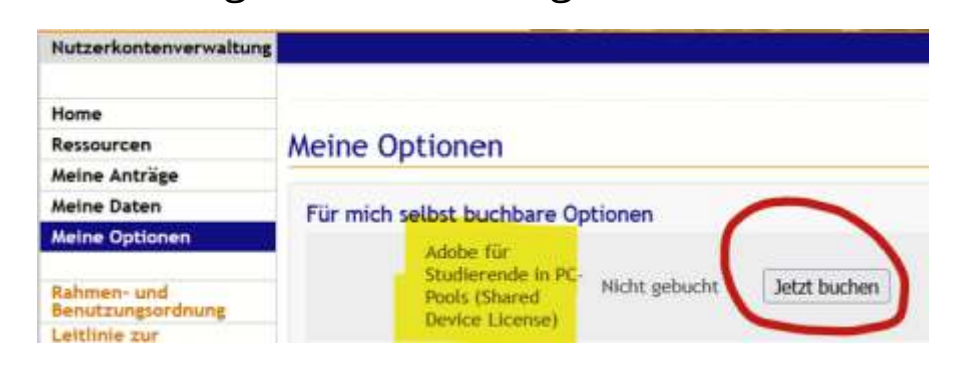

Wenn man bereits ein Adobe-Account hat, kann aber auch dieser genutzt werden, um die Programme im CAD-Pool zu nutzen.

## Adobe-Software | Login

## Drucker "Tinte" (HP Pagewide 7550) Drucker "Plotter Z6 PS" (HP DesignJet Z6 PS)

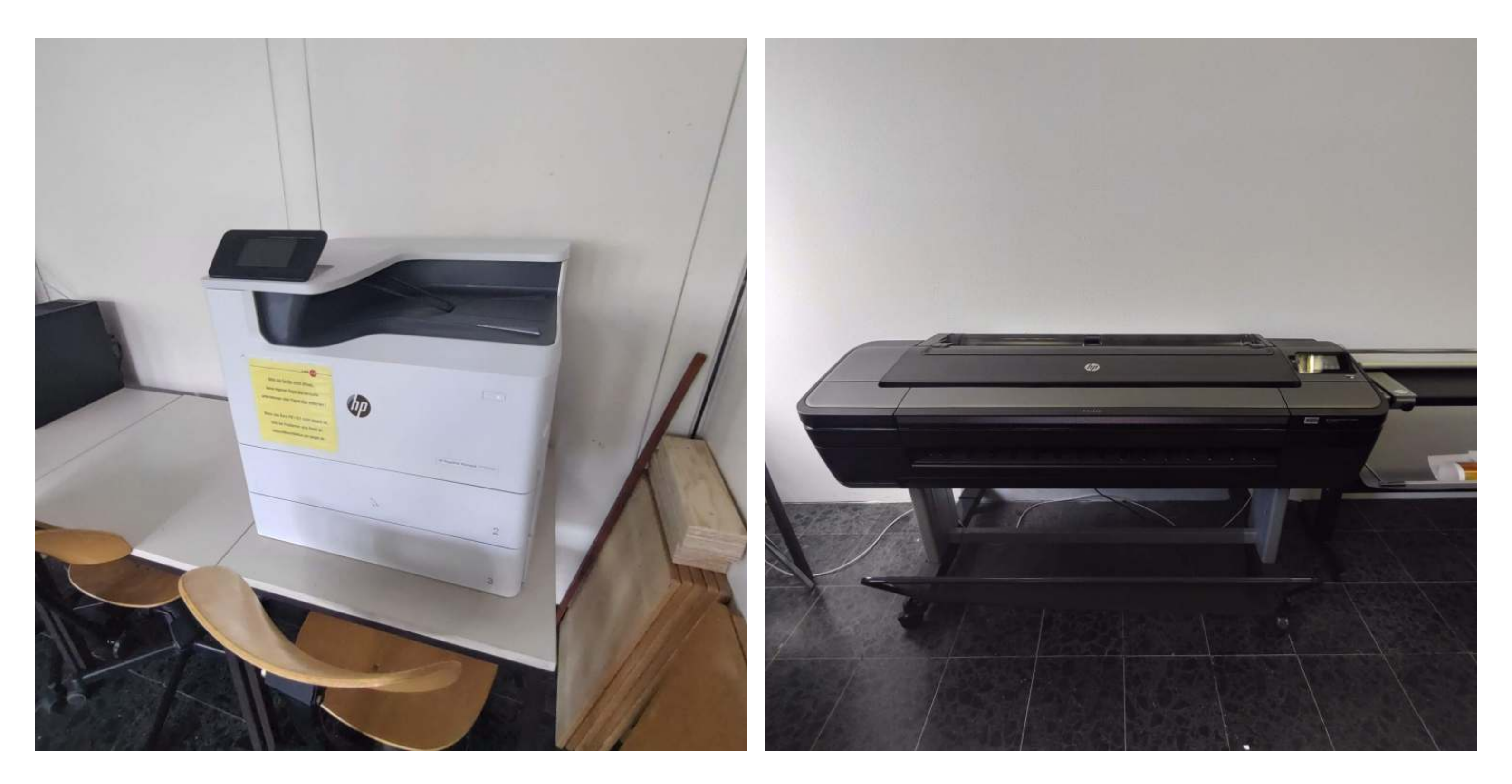

Neben der Möglichkeit der Ausgabe können im CAD-Pool auch Scans durchgeführt werden.

Zum einen steht ein DIN A3- Flachbettscanner Epson DS-50000 zur Verfügung und für großformatige flexible Medien kann ein 36"- Rollenscanner Contex HD3630 genutzt werden.

Die Scanner können jeweils vom Arbeitsplatz rechts daneben genutzt werden. Die dafür zuständige Software ist auf dem Desktop verknüpft. Die Handhabung eines Flachbettscanners dürfte bekannt sein, die Benutzung des Rollenscanner kann auf Nachfrage kurz erläutert werden.

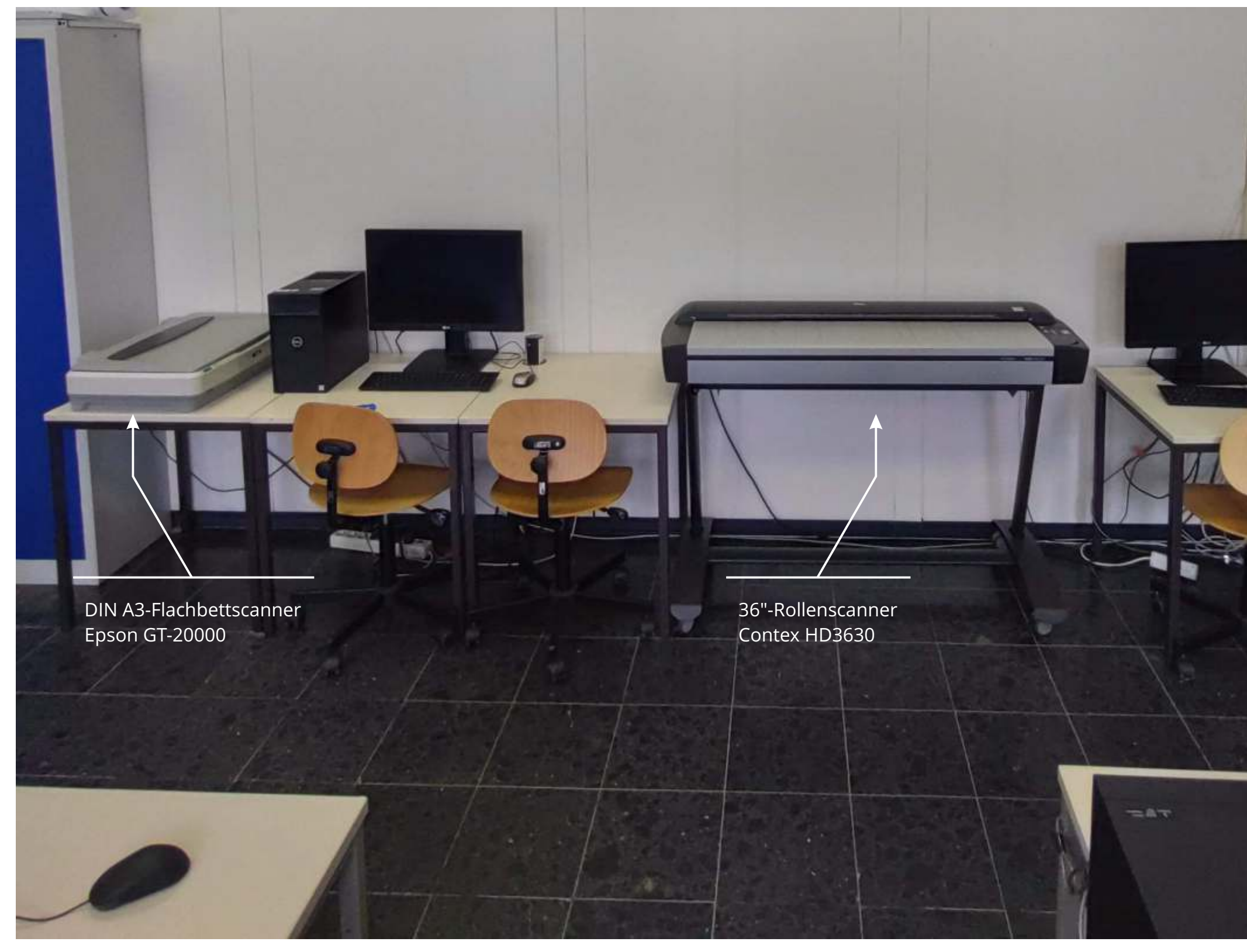

## Eingabegeräte | Scanner

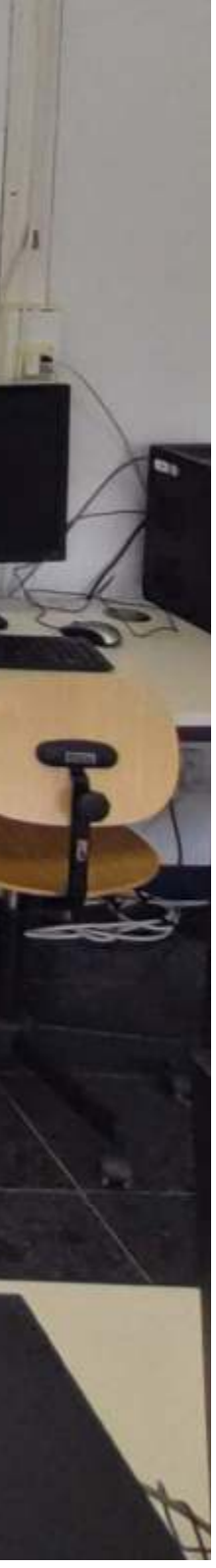

Ein kleine Besonderheit sind die PC-Mäuse "Dell Laser-Mouse MS3220".

Das Mausrad kann ebenfalls gedrückt werden und stellt somit die 3. Maustaste dar, die in vielen Programm u.a. für die Pan-Funktion (Schwenken) benötigt wird.

Mit dem Daumen sind zwei weitere Tasten erreichbar (4. und 5. Taste), Standardbelegung ist hier "Vor" und "zurück" im Browser (auch Dateiexplorer).

Drückt man auf den kleinen Pfeil in der Mitte, kann die Mausgeschwindigkeit individuell angepasst werden in 4 Stufen. Diese Stufen werde durch die LEDs oberhalb angezeigt (auf dem Bild Stufe 3).

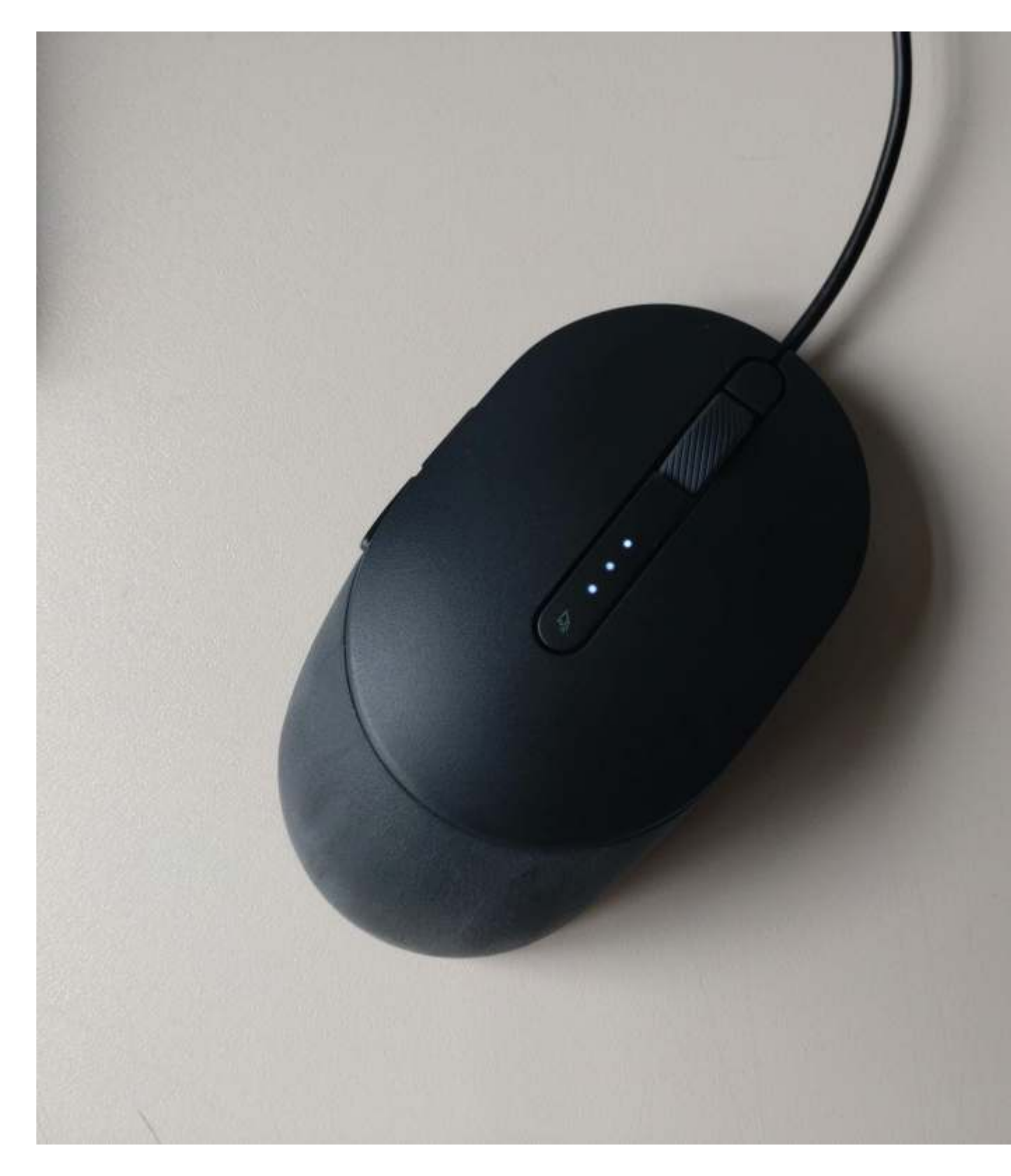

## Eingabegeräte | Maus

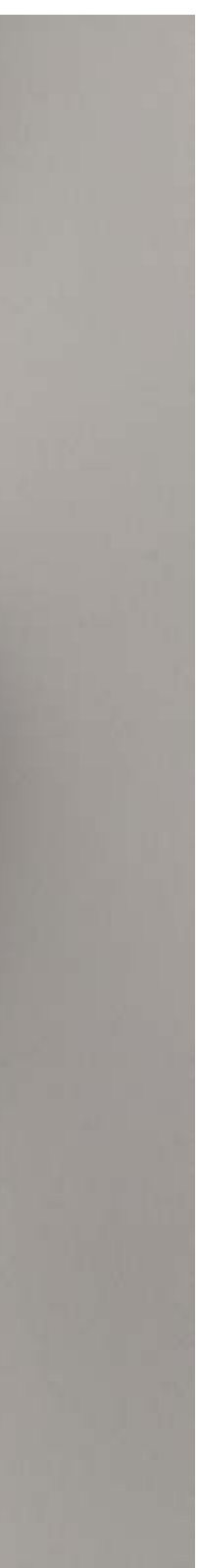

Mehrere USB 3.0- (Typ A) und ein USB 3.2-Gen2-Anschluss (Typ C) sind an der Vorderseite des PCs (rechte Seite).

Etwas besser erreichbar sind die Anschlüsse links unten an der Seite des Monitors. Dort vergisst man sie auch nicht so

leicht, da sie mehr im Blick sind ;-)

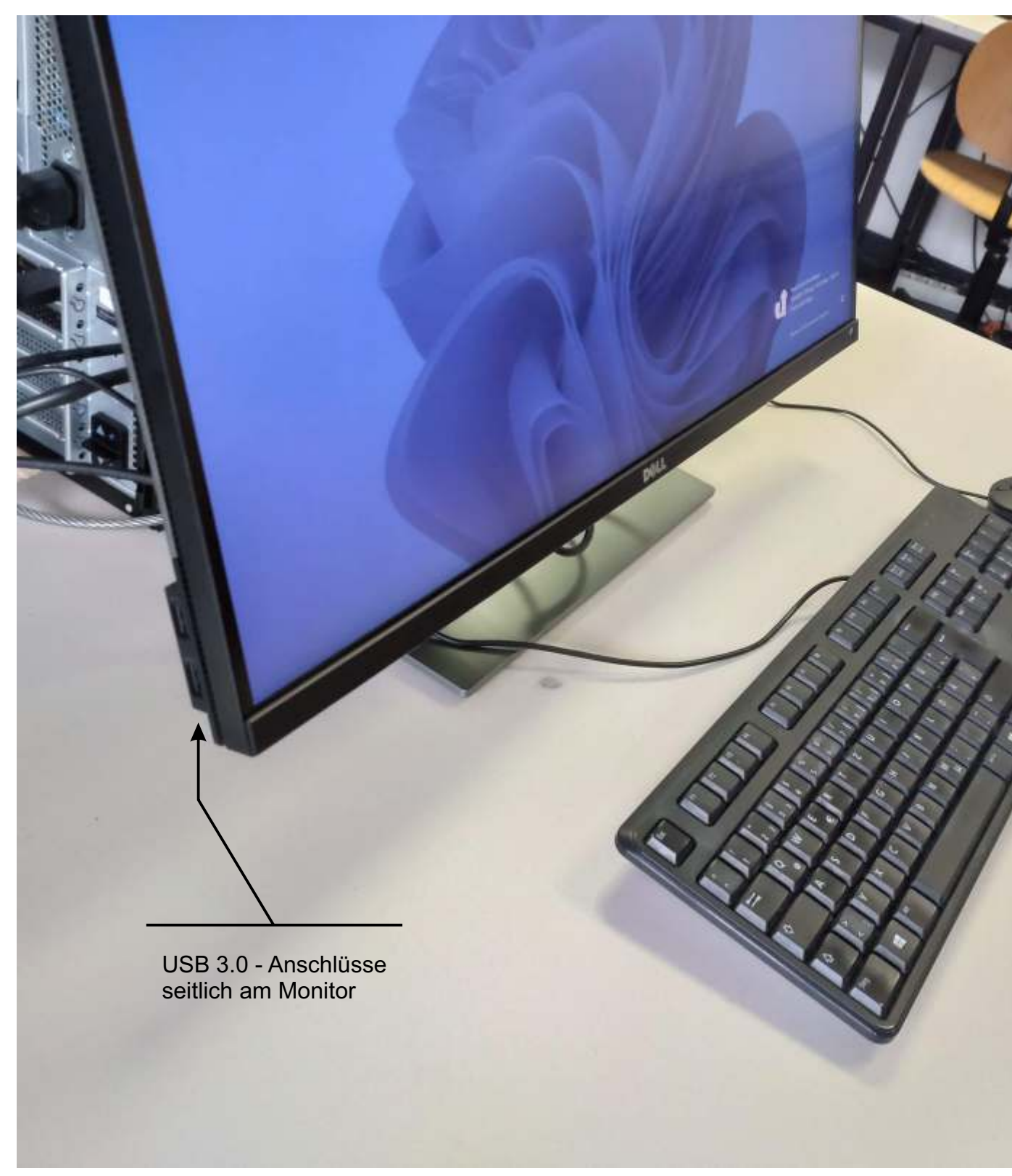

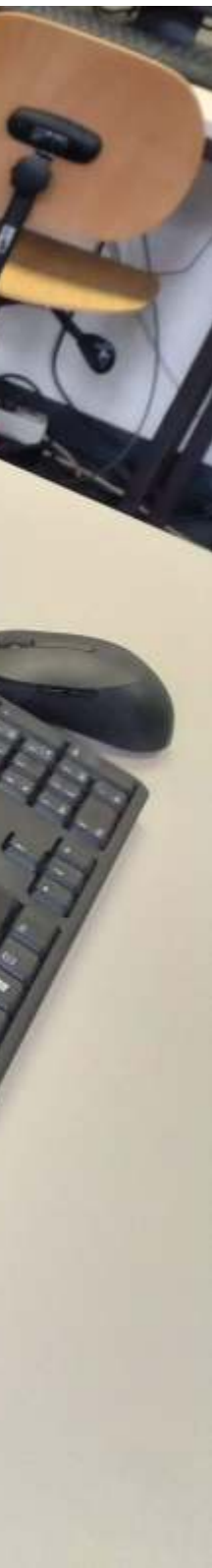